# EE-206

# Systèmes de mesure

### Lesson Outline

- Digital oscilloscope
- Library installation
- Coding example

# Digital oscilloscope

A digital oscilloscope is an indispensable tool to solve most measurement challenges quickly and accurately.

The full denomination is digital storage oscilloscope (DSO) as it stores and analyses the signals digitally rather than using analog techniques, with advanced functionalities:

- save point-on-wave data;
- different trigger settings;
- channel-specific scales;
- processing routines (e.g. DFT).

### HDO4034a

Teledyne Lecroy HDO4034a (high definition) specs

- 4 input channels  $(\pm 10 \text{ V})$
- 350 MHz bandwidth
- 12-bit ADC resolution
- 10 GHz sample rate
- HD4096 12.1" monitor
- 12.5 Mpts per channel
- i3-6100 quad core 3.7 GHz
- 8 GB RAM, Windows 10

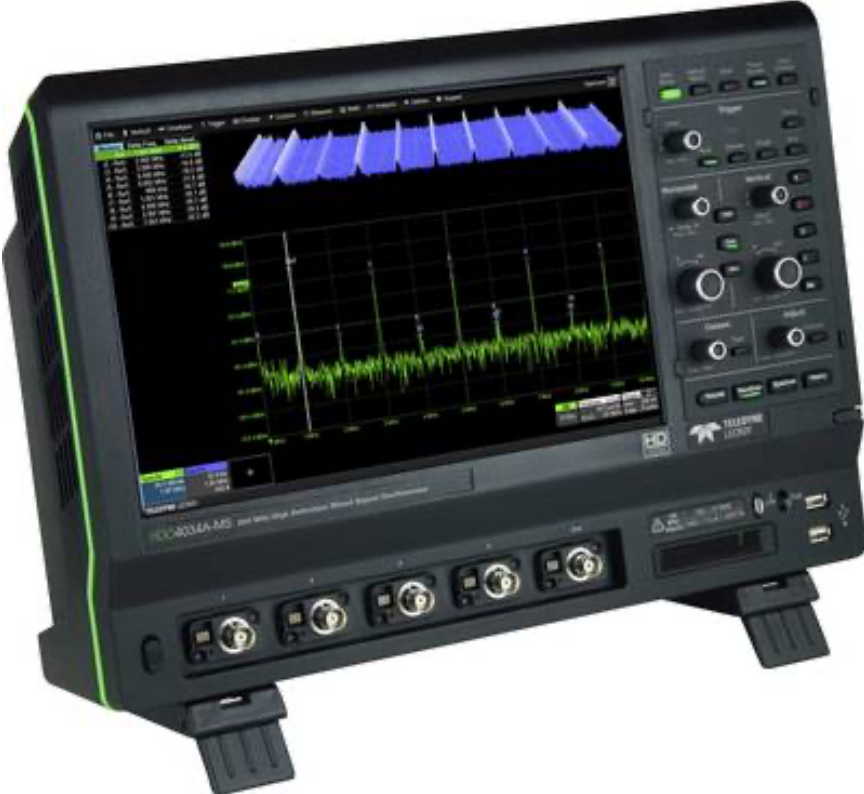

### HDO4034a

### It is provided with several measurement and math tools…

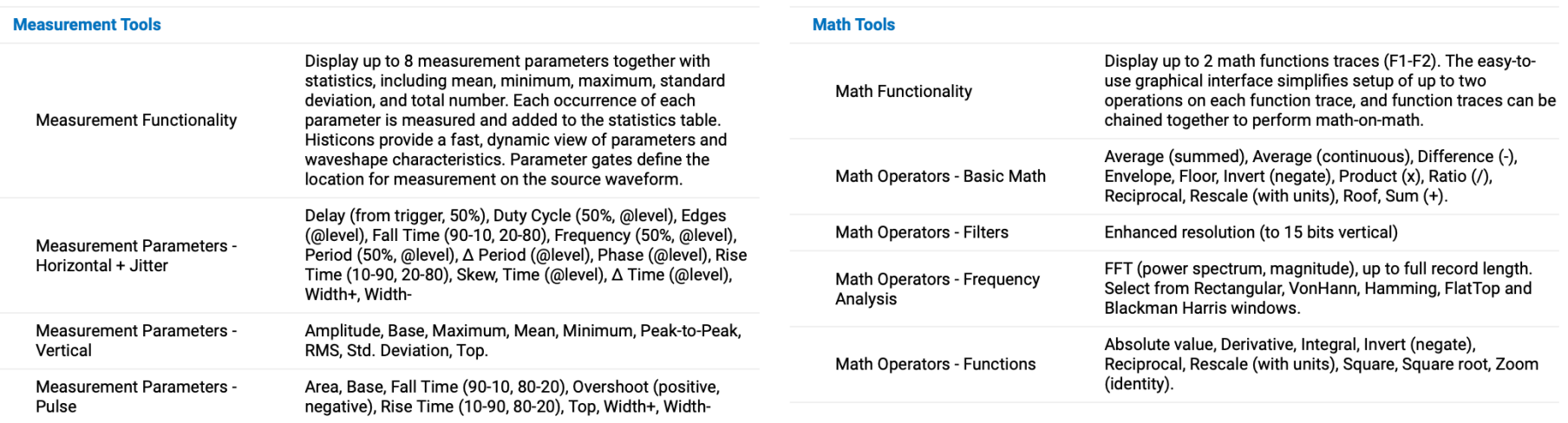

… that makes it not only a waveform display but an actual processor for measurements.

### HDO4034a

### In terms of connectivity, the feasible options are:

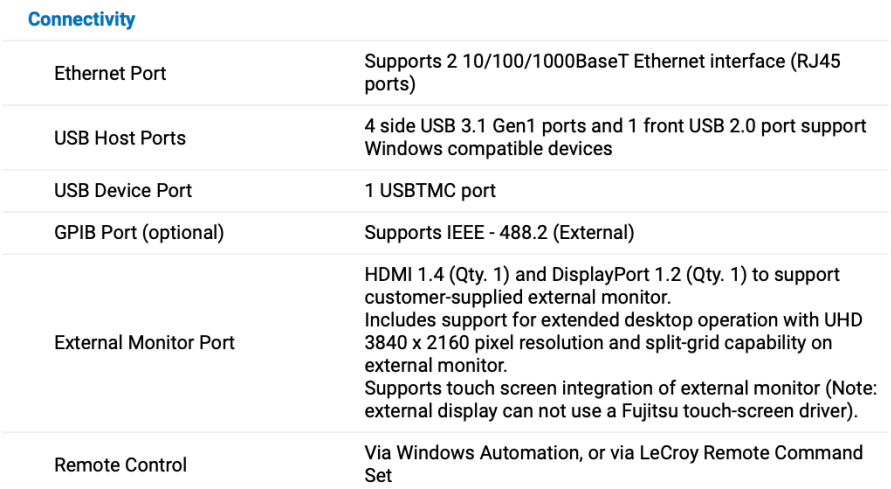

… and Labview is not contemplated, so we need to find a way to establish the connection.

### EE-206 Systèmes de mesure

# Drivers library

https://teledynelecroy.com/support/ softwaredownload/labview.aspx

where we need to download:

- VICP Passport plug-in NB: Windows only
- NI X-Stream library NB: NI-VISA included in your Labview version

#### **X-Stream DSOs**

Type: LabVIEW™ driver

Follow this link to National Instrument's page for LabVIEW Plug a Stream LabVIEW Drivers. NI has developed a "traditional" driver a style" driver for use in LabVIEW 8.0 and above.

Installation instructions can be found in an HTML readme file tha containing the driver download. Read this first to avoid installatio contained in the readme file are instructions for finding Example

**Designed for:** 

WaveMaster 8 Zi Oscilloscopes SDA 8 Zi Oscilloscopes DDA 8 Zi Oscilloscopes **SDA Oscilloscopes** SDA 7 Zi Oscilloscopes **DDA Oscilloscopes** DDA 7 Zi Oscilloscopes WaveMaster 8000(a) Oscilloscopes WavePro 7 Zi Oscilloscopes WavePro 7000(a) Oscilloscopes WaveRunner 6000(a) Oscilloscopes WaveRunner Xi/MXi(-A) Oscilloscopes HDO6000 Oscilloscopes HDO4000 Oscilloscopes WaveSurfer 3000 WaveSurfer Xs/MXs(-A) Oscill scopes WaveSurfer 400 Oscilloscopes

#### **Software requirements**

- LabVIEW 7.0 or higher
- NI-VISA 3.0 or higher  $\circ$
- Latest Teledyne LeCroy VICP Passport (for VICP connection for GPIB or LXI)

20/04/

### Drivers installation

The Teledyne LeCroy VICP Passport is a plug-in passport for National Instruments' VISA and is needed if we wish to communicate with the DSO via TCP/IP (ethernet).

VICP Passport: download  $\rightarrow$  install  $\rightarrow$  DONE!

For the Labview instrument drivers, we have to be careful!

They are plug & play drivers but they have to be stored in a specific folder in order to be recognized by Labview.

# Installation procedure

This procedure is valid for most third part drivers:

- 1. download the driver package (compressed folder)
- 2. uncompress the folder (typically, a .zip archive)
- 3. move the folder to <LabVIEW>\instr.lib directory
- 4. restart Labview and open a new blank VI

NI X-Stream: download  $\rightarrow$  unzip  $\rightarrow$  move to instr.lib

### EE-206 Systèmes de mesure

### New library

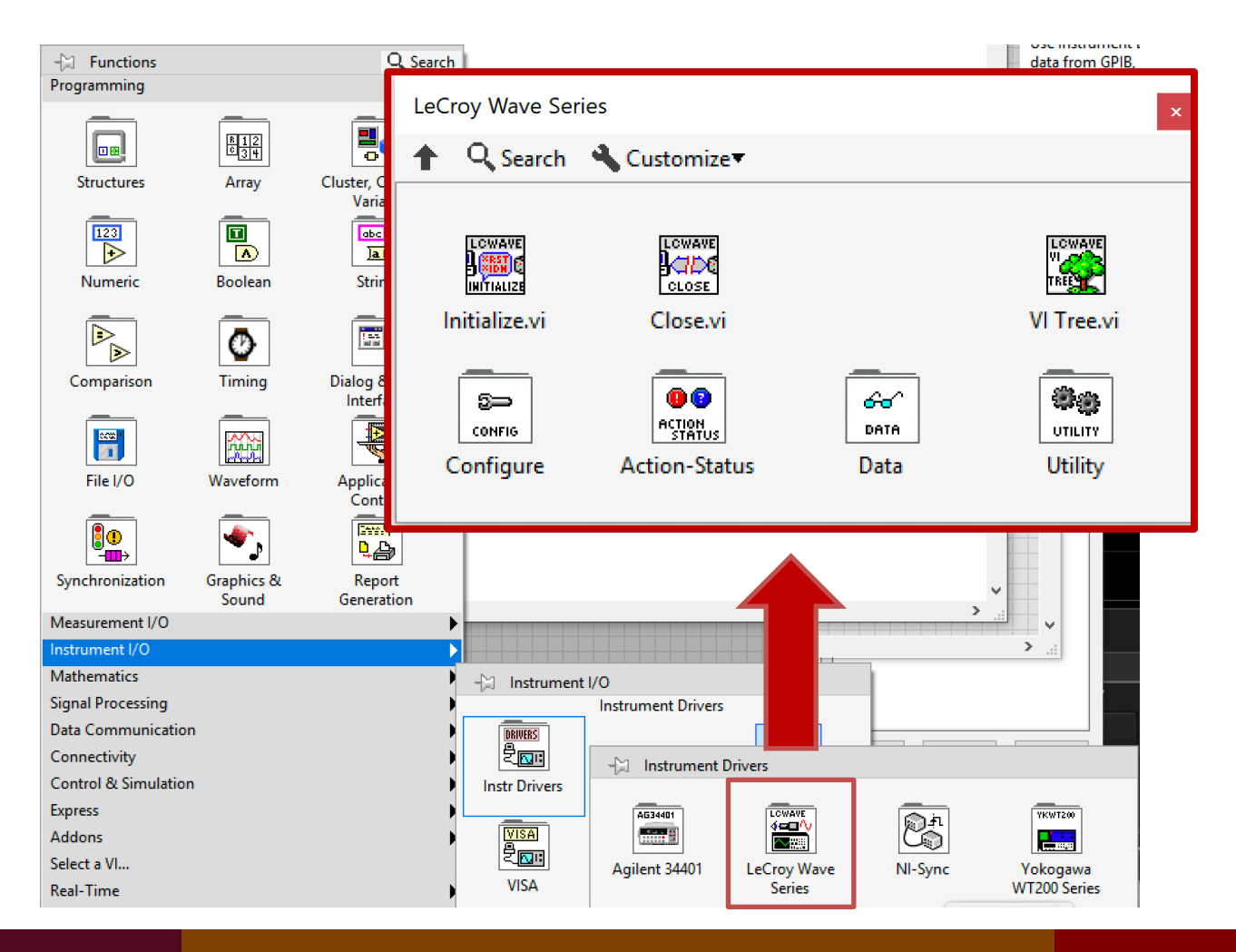

### Dr G. Frigo

20/04/2020 10

### Main functions

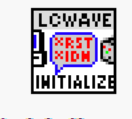

initialization, i.e. create task

Initialize.vi

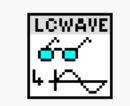

read data, i.e. start task

**Read Data.vi** 

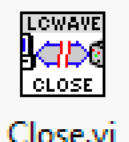

close, i.e. end task

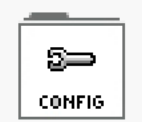

configure, i.e. configure task

Configure

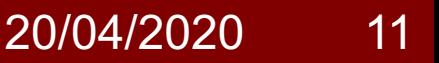

# Configure menu

### It is possible to configure almost every DSO parameter…

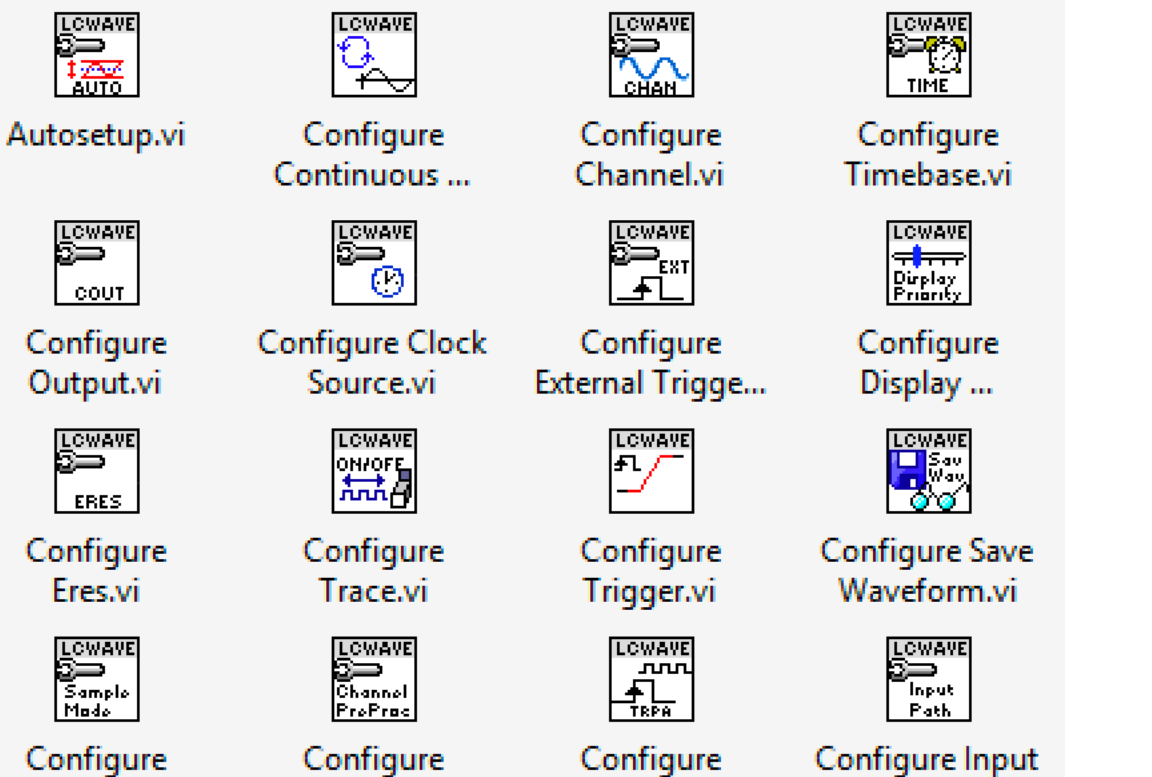

Trigger...

Dr G. Frigo

Sample Mode.vi

Channel ...

20/04/2020 12

Path.vi

# Coding example

- Sequence of operations:
- initialization
- **configuration**
- data acquisition
- task closing

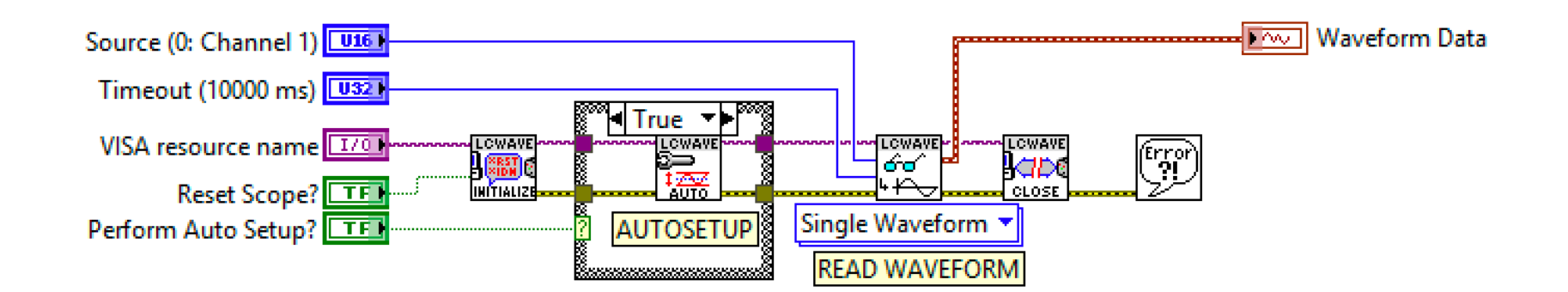

# Recap: was everything clear?

- What is a digital oscilloscope, i.e. a DSO?
- Where has a driver library to be stored?
- What is the proper series of commands for the DSO?